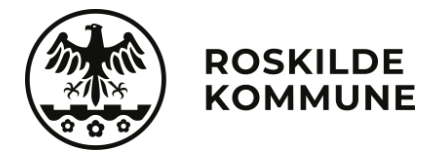

## Unilogin til nye forældre

## **Du skal selv aktivere dit Unilogin, som består af et brugernavn og en adgangskode.**

Du skal bruge dit NemID, når du aktiverer dit Unilogin første gang, og herefter kun hvis du glemmer dit brugernavn eller kode.

- 1. Gå til [aula.dk](http://mitunilogin.dk/) (eller en anden hjemmeside, hvor Unilogin skal anvendes)
- 2. Klik på 'UNILOGIN'

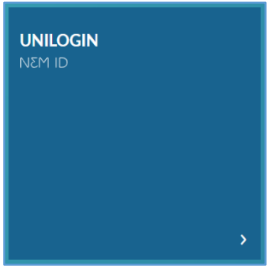

3. Under 'Andre muligheder' skal du vælge: 'Få mit eller mit barns brugernavn'

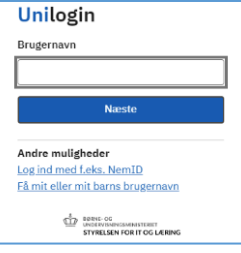

4. Du møder herefter en side, der informerer om dine muligheder. Vælg 'Brug NemID' Unilogin

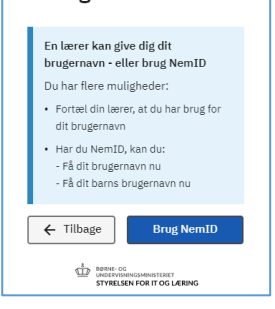

5. Du skal nu anvende dit NemID til at logge på

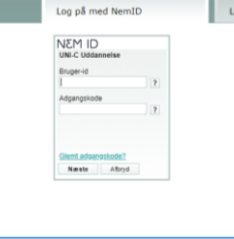

6. Vælg 'Vis mit brugernavn'

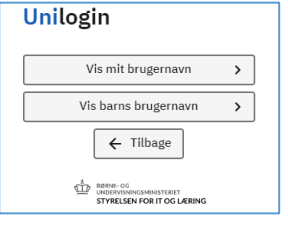

7. Du vil derefter se dit brugernavn på skærmen. Husk dit brugernavn og vælg 'Få en ny adgangskode'

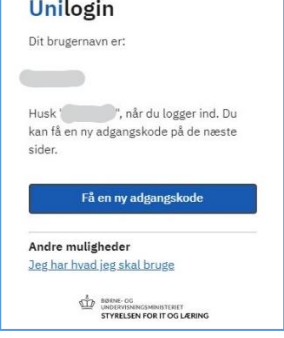

8. Husk din nye adgangskode og vælg 'Næste' eller 'Vælg selv en kode'

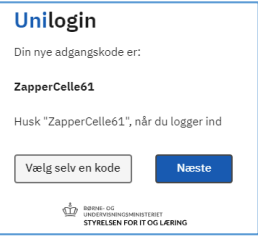

9. Har du valgt 'Vælg selv en kode', så tast den kode du ønsker og vælg 'Næste'

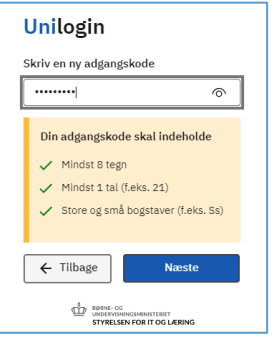

10. Gentag din nye kode og vælg 'Næste'

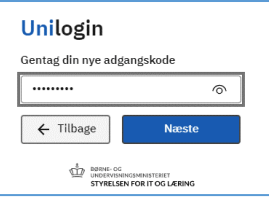

11. Du er nu klar, vælg 'Næste'

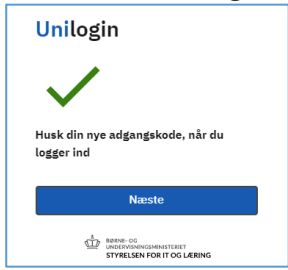